# Oracle Cloud Native Environment Container Runtimes for Release 1.6

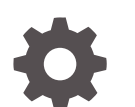

F75591-05 January 2024

ORACLE

Oracle Cloud Native Environment Container Runtimes for Release 1.6,

F75591-05

Copyright © 2022, 2024, Oracle and/or its affiliates.

# **Contents**

 $\overline{2}$ 

#### [Preface](#page-3-0)

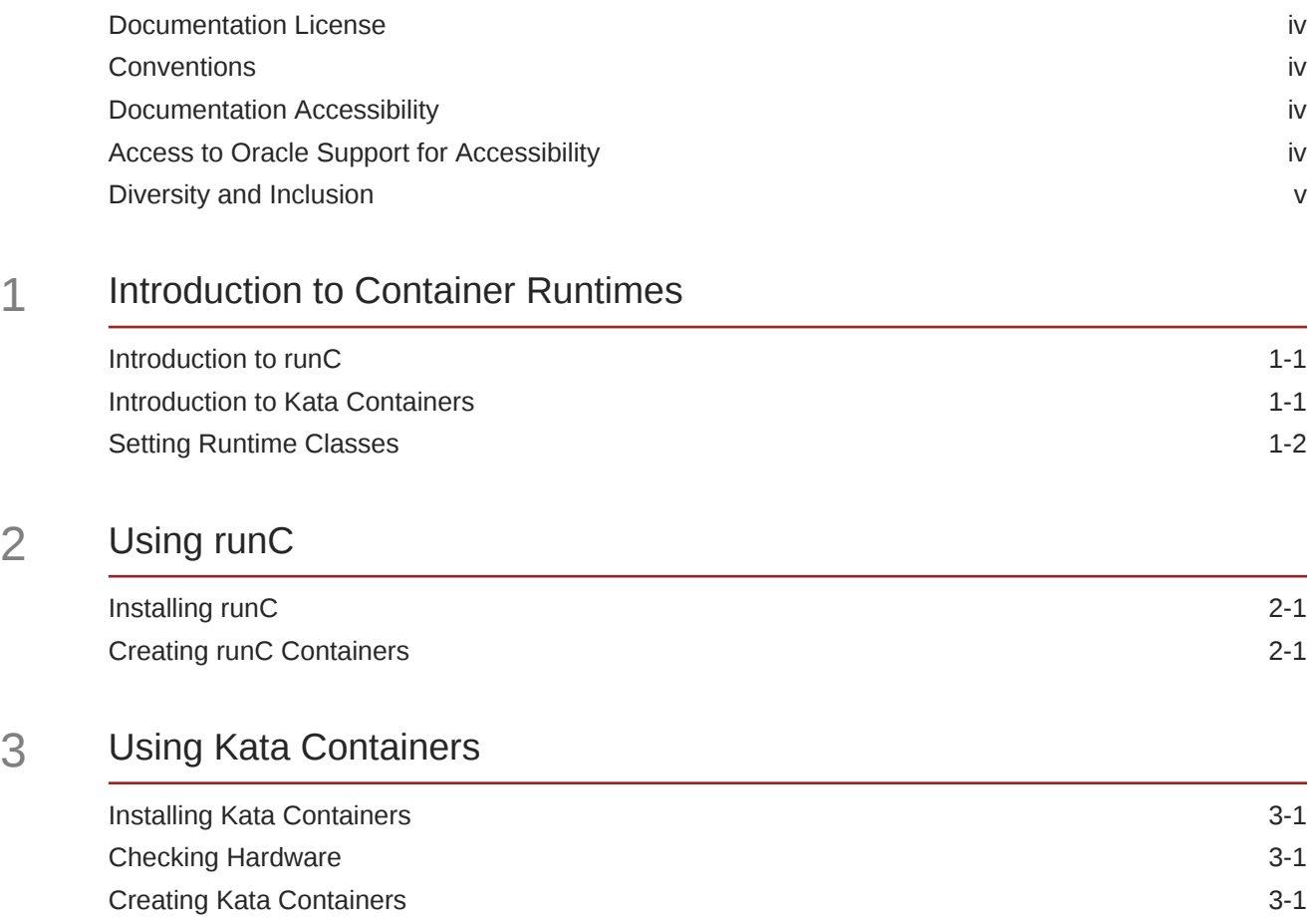

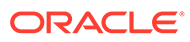

# <span id="page-3-0"></span>Preface

This document contains information about using the container runtimes available with Oracle Cloud Native Environment.

### Documentation License

The content in this document is licensed under the [Creative Commons Attribution–](https://creativecommons.org/licenses/by-sa/4.0/) [Share Alike 4.0](https://creativecommons.org/licenses/by-sa/4.0/) (CC-BY-SA) license. In accordance with CC-BY-SA, if you distribute this content or an adaptation of it, you must provide attribution to Oracle and retain the original copyright notices.

#### **Conventions**

The following text conventions are used in this document:

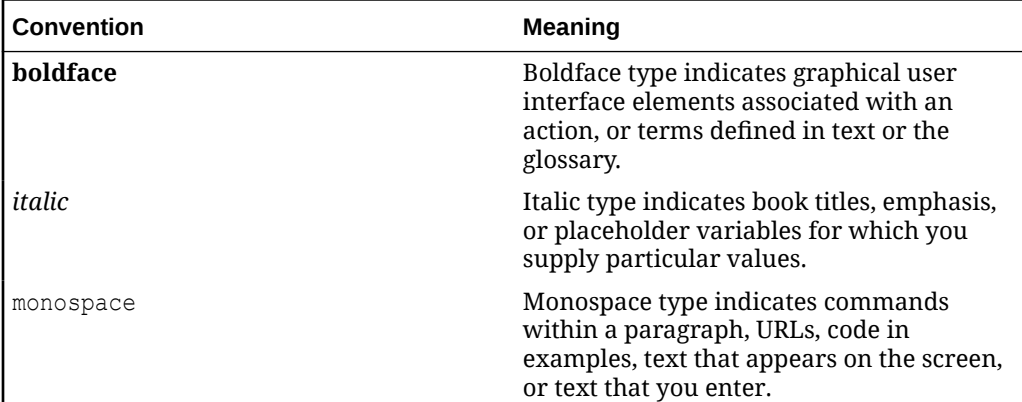

## Documentation Accessibility

For information about Oracle's commitment to accessibility, visit the Oracle Accessibility Program website at [https://www.oracle.com/corporate/accessibility/.](https://www.oracle.com/corporate/accessibility/)

For information about the accessibility of the Oracle Help Center, see the Oracle Accessibility Conformance Report at [https://www.oracle.com/corporate/accessibility/](https://www.oracle.com/corporate/accessibility/templates/t2-11535.html) [templates/t2-11535.html.](https://www.oracle.com/corporate/accessibility/templates/t2-11535.html)

## Access to Oracle Support for Accessibility

Oracle customers that have purchased support have access to electronic support through My Oracle Support. For information, visit [https://www.oracle.com/corporate/](https://www.oracle.com/corporate/accessibility/learning-support.html#support-tab) [accessibility/learning-support.html#support-tab](https://www.oracle.com/corporate/accessibility/learning-support.html#support-tab).

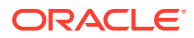

## <span id="page-4-0"></span>Diversity and Inclusion

Oracle is fully committed to diversity and inclusion. Oracle respects and values having a diverse workforce that increases thought leadership and innovation. As part of our initiative to build a more inclusive culture that positively impacts our employees, customers, and partners, we are working to remove insensitive terms from our products and documentation. We are also mindful of the necessity to maintain compatibility with our customers' existing technologies and the need to ensure continuity of service as Oracle's offerings and industry standards evolve. Because of these technical constraints, our effort to remove insensitive terms is ongoing and will take time and external cooperation.

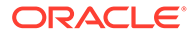

# <span id="page-5-0"></span>1 Introduction to Container Runtimes

This chapter introduces the container runtimes available in Oracle Cloud Native Environment. The available container runtimes are compliant with the Open Container Initiative (OCI) Runtime Specification.

This chapter provides introductory information about runC and Kata Containers.

This document does not attempt to explain how to use images to create containers in any detail, nor does it attempt to explain how to create and use Kubernetes pods or deployments.

For more detailed information on creating and managing containers using Kubernetes, see [Container Orchestration](https://docs.oracle.com/en/operating-systems/olcne/1.6/orchestration/).

## Introduction to runC

runC is a container runtime based on the Linux Foundation's Runtime Specification (runtimespec). runC is developed by the Open Container Initiative.

runC is a component of Oracle Cloud Native Environment. runC is a Cloud Native Computing Foundation (CNCF) compliant environment to deploy microservices, and to orchestrate containers.

runC is based on a stable release of the upstream runC project. Differences between Oracle versions of the software and upstream releases are limited to Oracle specific fixes and patches for specific bugs.

For upstream runC documentation, see:

<https://github.com/opencontainers/runc/blob/main/man/runc.8.md>

For more information about runC, see:

<https://github.com/opencontainers/runc>

#### Introduction to Kata Containers

You can provide additional security and isolation of workloads using Kata Containers. Kata Containers is based on the upstream Kata Containers OpenStack Foundation project. Kata Containers delivers the framework for creating lightweight virtual machines, that can easily plug into a container ecosystem. Kata Containers offers additional levels of security, while maintaining the development and deployment speed of traditional containers.

Kata Containers is a component of Oracle Cloud Native Environment. Kata Containers is a Cloud Native Computing Foundation (CNCF) compliant environment to deploy microservices, and to orchestrate containers.

Kata Containers is based on a stable release of the upstream Kata Containers project. Differences between Oracle versions of the software and upstream releases are limited to Oracle specific fixes and patches for specific bugs.

For upstream Kata Containers documentation, see:

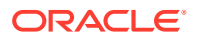

<https://github.com/kata-containers/documentation>

For more information about Kata Containers, see:

<https://katacontainers.io/>

# <span id="page-6-0"></span>Setting Runtime Classes

CRI-O uses a Kubernetes annotation or Runtime class set in the pod configuration file to decide whether to run a pod using runc or kata-runtime.

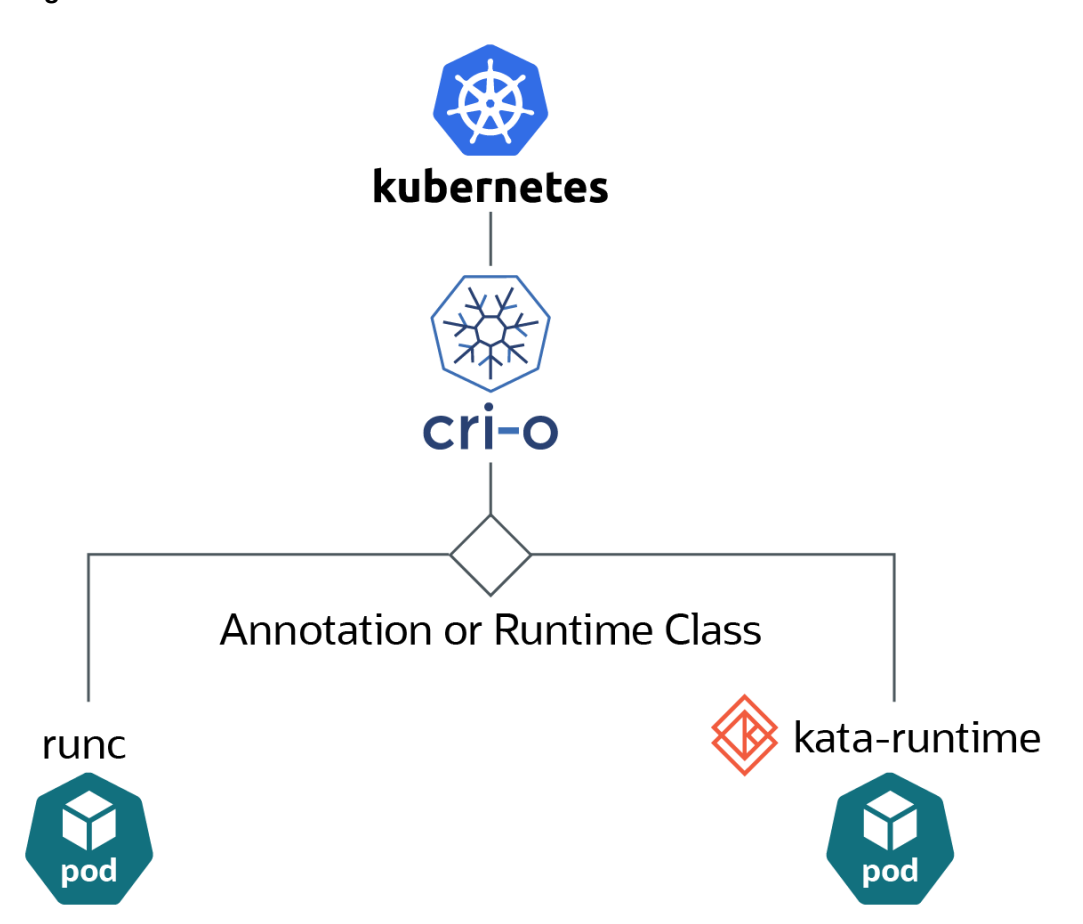

#### **Figure 1-1 Kubernetes Runtimes**

You can create Kubernetes runtime classes to specify whether containers should be run as the default runtime, runc, or using kata-runtime. The examples in this book use the name native to specify the use of runc, and the name kata-containers to specify the use of kata-runtime. You can use any name you like.

To create a runtime class:

**1.** Create a file for a runtime class for Kata Containers named kata-runtime.yaml with the following contents:

```
kind: RuntimeClass
apiVersion: node.k8s.io/v1
metadata:
```
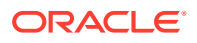

 name: kata-containers handler: kata

Load the runtime class to the Kubernetes deployment:

kubectl apply -f kata-runtime.yaml

The runtime class kata-containers can now be used in pod configuration files to specify a container should be run as a Kata container, using the kata-containers runtime. For examples of creating pods using this runtime class, see [Creating Kata Containers](#page-9-0).

**2.** (Optional) If you want to specify a runtime for runc, you can do this in a similar way. This is an optional configuration step. As  $r$ unc is the default runtime, pods automatically run using runc unless you specify otherwise. This file is named runc-runtime. yaml:

```
kind: RuntimeClass
apiVersion: node.k8s.io/v1
metadata:
    name: native
handler: runc
```
Load the runtime class to the Kubernetes deployment:

kubectl apply -f runc-runtime.yaml

The runtime class native can be used in pod configuration files to specify a container should be run as a runC container, using the runc runtime.

**3.** You can see a list of the available runtime classes for a Kubernetes cluster using the kubectl get runtimeclass. For example:

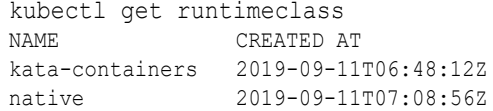

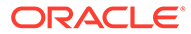

# <span id="page-8-0"></span>2 Using runC

This chapter briefly discusses creating runC containers.

# Installing runC

To deploy runC containers you must first set up an Oracle Cloud Native Environment, including the kubernetes module. For information on installing and deploying Oracle Cloud Native Environment, see [Getting Started.](https://docs.oracle.com/en/operating-systems/olcne/1.6/start/)

# Creating runC Containers

RunC is the default runtime when you create containers using the kubectl command. No special runtime class is needed. For information creating containers using runc as the runtime engine, see [Container Orchestration.](https://docs.oracle.com/en/operating-systems/olcne/1.6/orchestration/)

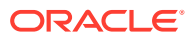

# <span id="page-9-0"></span>3 Using Kata Containers

This chapter briefly discusses creating Kata containers. This information can be used to verify the installation is successful, and that you can create containers using kata-runtime as the runtime engine.

## Installing Kata Containers

To deploy Kata Containers you must first set up an Oracle Cloud Native Environment, including the kubernetes module. For information on installing and deploying Oracle Cloud Native Environment, see [Getting Started.](https://docs.oracle.com/en/operating-systems/olcne/1.6/start/)

## Checking Hardware

You can test whether your hardware is capable of running Kata Containers using the kataruntime kata-check command. To use this command you must first have a running Kubernetes deployment. On a Kubernetes worker node, run:

```
sudo kata-runtime kata-check
```
For more information on using the kata-runtime command, use the kata-runtime - help command.

# Creating Kata Containers

This section provide an example of creating a Kubernetes pod configuration file, which is used to create a container using kata-runtime as the runtime engine. Before you create Kata Containers, you should set up a Kubernetes runtime class for kata-runtime. For information on setting up a runtime class, see [Setting Runtime Classes](#page-6-0).

#### **Example 3-1 Creating an NGINX container**

This example uses a Kubernetes pod configuration file to create a Kata container. The pod configuration file creates an NGINX web server container, which is often used when testing containers.

To create an NGINX Kata container:

**1.** On a host that is set up to use the kubectl command to connect to the Kubernetes cluster, create a Kubernetes pod configuration file. To specify the container should be run as a Kata container, use the notation runtimeClassName: kata-containers in the pod file. When CRI-O encounters this runtime class in a pod file, it passes the container to kata-runtime to run the container.

This pod file is named kata-nginx.yaml.

```
apiVersion: v1
kind: Pod
metadata:
   name: kata-nginx
```
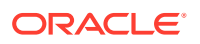

```
spec:
  runtimeClassName: kata-containers
   containers:
     - name: nginx
      image: container-registry.oracle.com/olcne/nginx:1.17.7
       ports:
       - containerPort: 80
```
**2.** Create the Kata container using the kata-nginx. yaml file with the kubectl apply command:

```
kubectl apply -f kata-nginx.yaml
pod/nginx-kata created
```
**3.** To check the pod has been created, use the kubectl get pods command:

```
kubectl get pods
NAME READY STATUS RESTARTS AGE
kata-nginx 1/1 Running 0 11s
```
**4.** Use the kubectl describe command to show a more detailed view of the pod, including which worker node is hosting the pod and the Container ID.

```
kubectl describe pod kata-nginx
Name: kata-nginx
Namespace: default
Priority: 0
PriorityClassName: <none>
Node: worker1.example.com/192.0.2.24
Start Time: Thu, 12 Sep 2019 01:53:35 +0100
Labels: <none>
Annotations: kubectl.kubernetes.io/last-applied-configuration:
                  {"apiVersion":"v1","kind":"Pod","metadata":
{"annotations":{}...
Status: Running
IP: 10.244.3.3
Containers:
  mycontainer:
    Container ID: cri-o://
8f7d91a1893638498b3bbf74271e4b24361830e29ac65cc361a4c0...
    Image: nginx
    Image ID: docker.io/library/
nginx@sha256:099019968725f0fc12c4b69b289a347...
   Port: 80/TCP<br>Host Port: 0/TCP
   Host Port:
    State: Running
...
```
**5.** You can list the pods on a worker node using the crictl pods command. For example, on a worker node, run:

```
sudo crictl pods
POD ID CREATED STATE NAME
NAMESPACE ATTEMPT
03564d1e87df9 1 hours ago Ready kata-nginx 
default 0
3bfabc5c7eea5 22 hours ago Ready kube-flannel-ds-6fkld kube-
system 0
bb0de1bff1cdf 22 hours ago Ready kube-proxy-cc7tb kube-
system 0
```
You can see the kata-nginx container is running on this worker node.

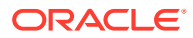

For more information on using the crictl command, use the crictl --help command.

**6.** You can get more detailed information about the containers on a worker node using the crictl ps command. For example:

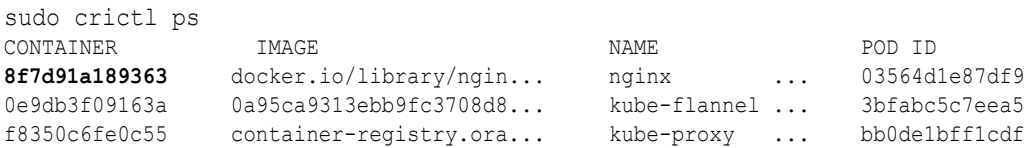

Note the Container ID is a shortened version of the Container ID shown in the pod description.

**7.** To get detailed information about a container, use the crictl inspectp command using the POD ID. For example:

```
sudo crictl inspectp 03564d1e87df9
{
   "status": {
     "id": "03564d1e87df9d7330e949e67e18252d2a02b0fac585293667d7dd7b92857b9b",
     "metadata": {
       "attempt": 0,
       "name": "kata-nginx",
       "namespace": "default",
       "uid": "bfda5be6-d4f7-11e9-8ad8-52540037f605"
     },
     "state": "SANDBOX_READY",
     "createdAt": "2019-09-12T01:53:35.552628639+01:00",
     "network": {
       "ip": "10.244.3.3"
...
```
**8.** To confirm the container is running using kata-runtime, use the kata-runtime list command. For example:

```
sudo kata-runtime list
ID PID STATUS 
BUNDLE ...
03564d1e87df9d7330e949e67e1825... 20140 running /run/containers/
storage/...
8f7d91a1893638498b3bbf74271e4b... 20191 running /run/containers/
storage...
```
Note the ID is the same as the Container ID shown in the pod description.

**9.** You can delete the pod using the kubectl delete command on the control plane node:

kubectl delete pod kata-nginx pod "kata-nginx" deleted

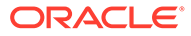